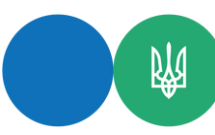

## **Яким чином здійснити тестування ПРРО?**

Програмне забезпечення програмного реєстратора розрахункових операцій (далі – ПРРО) від ДПС (WEB, Android, iOS, Windows) у т. ч. передбачає роботу в тестовому режимі. Тестовий режим роботи ПРРО – це особливий режим, при активації якого усі операції проводяться у тестовому режимі та реєструються фіскальним сервером контролюючого органу з елементом true у xml форматі усіх документів. При цьому, на друкованій формі тестового чека та фіскального звітного чека (далі – чек, Z-звіт) відображається напис: «Тестовий нефіскальний чек», «Тестовий нефіскальний звітний чек» відповідно.

Керівництво користувача ПРРО (WEB, Android, iOS, Windows), що розміщене у банері «Програмні РРО» на вебпорталі ДПС (https://tax.gov.ua/baneryi/programni-rro/kerivnitstvo-koristuvacha), містить детальну інформацію про налаштування тестового режиму роботи ПРРО (підрозділ «Тестовий режим» розділу «<mark>Осн</mark>овні функціональні можливості ПЗ ПРРО»). Налаштування тестового режиму необхідно здійснювати для ПРРО із закритою зміною.

Для активації тестового режиму ПРРО від ДПС необхідно перейти у меню «Налаштування» та обрати розділ «Тестовий режим». Після цього у поле пошуку ввести фіскальний номер ПРРО, на якому планується проводити тестування, або обрати його із запропонованого переліку. Також можливо перевести у тестовий режим роботи всі зареєстровані суб'єктом господарювання ПРРО одночасно. Для цього у розділі «Тестовий режим» необхідно натиснути кнопку «Активувати для всіх кас».

Після завершення тестування ПРРО у розділі «Тестовий режим» в меню «Налаштування» необхідно обрати режим «не активовано» для такого ПРРО або «Вимкнути для всіх кас» відповідно для всіх ПРРО.

Розробники ПРРО для випробування розробленого ними програмного забезпечення також мають можливість протестувати розроблений ПРРО та пе<mark>редбачити у його програмному забезпе</mark>ченні функцію тестування ПРРО для користувачів.

Якщо розробник ПРРО обрав для його роботи АРІ фіскального сервера Єдине вікно подання електронної звітності, то тестові документи, що створюються ПРРО (чек, Z-звіт), повинні містити елемент true У разі використання в роботі з ПРРО АРІ фіскального сервера Електронний кабінет, для тестування програмного забезпечення, тестові документи направляються на тестовий АРІ за адресою: [https://cabinet.tax.gov.ua:9443.](https://cabinet.tax.gov.ua:9443/)